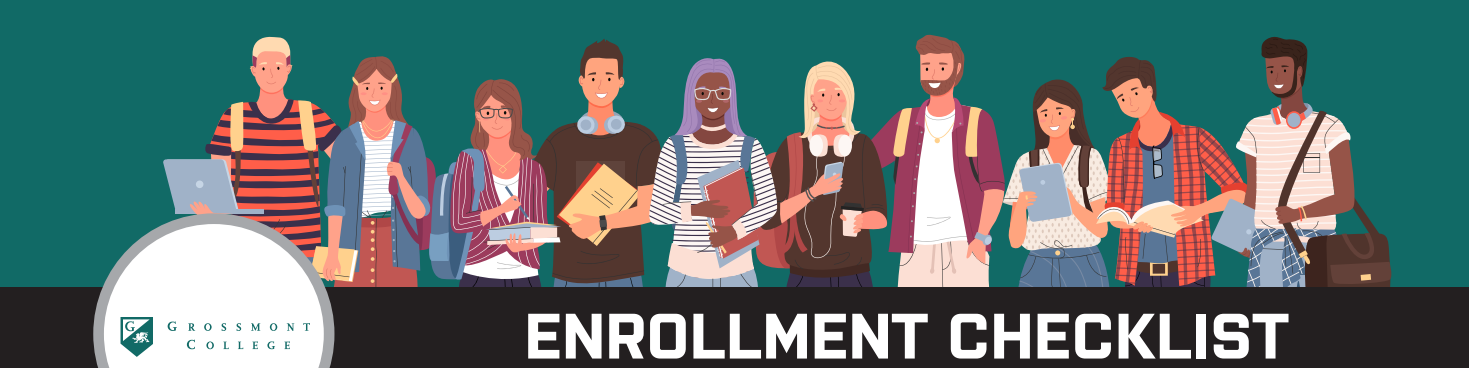

# **School Email**

**https://www.grossmont.edu/** and scroll down to the end and click on email under Popular

Grossmont Username:

GrossmontPassword:

# **Admissions**

Login: **https://www.grossmont.edu/admissions/index.php**

# **Student Portal**

CCCMyPath and GC Application

- 1. **https://www.grossmont.edu/** and click Apply on the top right
- 2. Follow Steps Cards located at the top of the CCCMyPath page.
- 3. Complete 'New Application' on CCCApply
- 4. Wait 24-48 hours for your account to be established.

Please allow 24-48 hours to receive a Grossmont College ID No.

# **Financial Aid Account**

Financial Aid Login: **https://www.grossmont.edu/financial-aid/index.php**

### **Pay Acceptance Fee**

Pay course registration fees in full within the 5 calendar day deadline. Deadline is five calendar days from the day that you register for a class.

# **Summer Advising Opportunities**

Summer Programs: **https://www.grossmont.edu/student-support/counseling/new-student-advising.php**

### **Orientation**

All students should complete our online orientation that provides students with information on the programs offered at the college, students support services available, how to register for classes, and additional important information for students.

Once you complete your application and your application has been processed (usually within 1-2 business days), you should be able to login to WebAdvisor.

*For help logging into WebAdvisor video tutorial (1:08): https://www.youtube.com/watch?v=vUETXr-TXNY*

Login to WebAdvisor: **https://wa.gcccd.edu/col/wa?TYPE=M&PID=CORE-WBMAIN&TOKENIDX=1126451090**  1. Click the Students tab and then Under Orientation/Assess/Advising, click Step One - Online Orientation

*For help accessing the Online Orientation on WebAdvisor video (length 3:31): https://www.youtube.com/watch?v=GTJY7O2tJxI*

# **Placement Tests**

1. Log into WebAdvisor 2. Click on "Students" 3. Under Placement and Advise-Advising, Click "Step 2 Placement Questionnaire"

Web Advisor: **https://wa.gcccd.edu/col/wa?TYPE=M&PID=CORE-WBMAIN&TOKENIDX=8734555961**

## **Verification**

Verification is a process in which Grossmont CC confirms the accuracy of information provided on the FAFSA. Verification is a federally mandated program to ensure accuracy in the administration of federal financial aid.

If you are selected for verification, Grossmont CC will notify you via your university email address. Submit the requested items promptly (within 45 days) or risk losing consideration for some financial aid programs. If you are required to provide your taxes, you can update your FAFSA using the IRS Data Retrieval Tool https:// studentaid.gov/re- sources/irs-drt-text. If you are unable to use the Data Retrieval Tool, you must provide an official IRS tax return transcript. There are three options to get an official tax transcript: Visit www.IRS.gov to request a transcript online or by mail; make sure to request an "IRS Tax Return Transcript." The "IRS Tax Account Transcript" cannot be used for verification purposes. Call 1-800-908-9946, Submit IRS Form 4506T-EZ, or IRS Form 4506-T.

Requested items needed for verification will be listed in the To Do List task of Grossmont CCCMyPath. All your federal and need-based aid will be on hold until verification is complete. Once verification is complete, your To Do List will be updated. Grossmont CC may adjust your financial aid package based on the results that were determined through the verification process.

# **Student Health Insurance**

Student Health Insurance: **https://www.grossmont.edu/student-support/health-and-wellness/health-coverage.php**

# **Apply for a Federal Work Study Job**

Work Study Job Board: **https://www.grossmont.edu/financial-aid/work-study-and-employment/index.php**

### **Transportation**

Grossmont Parking: **https://www.grossmont.edu/student-support/transportation-and-parking.php**

### **College Application**

College Application: **https://www.grossmont.edu/admissions/how-to-apply/index.php** 

### **Steps to Enroll**

Steps to Enroll: **https://www.grossmont.edu/admissions/how-to-apply/index.php**

## **Career Center**

Career Center: **https://www.grossmont.edu/student-support/career-center/index.php**

### **Counseling Center**

Counseling Center: **https://www.grossmont.edu/student-support/counseling/index.php**